Microsoft Dynamics AX 2012 R2

## Installation guide: India GST Update 2 for Microsoft Dynamics AX 2012 R2

This document walks you through the process of installing the India GST Update 2 hotfix for Microsoft Dynamics AX 2012 R2 and setting up your data for Goods and Services Tax (GST).

White paper February 2018

Send feedback. www.microsoft.com/dynamics/ax

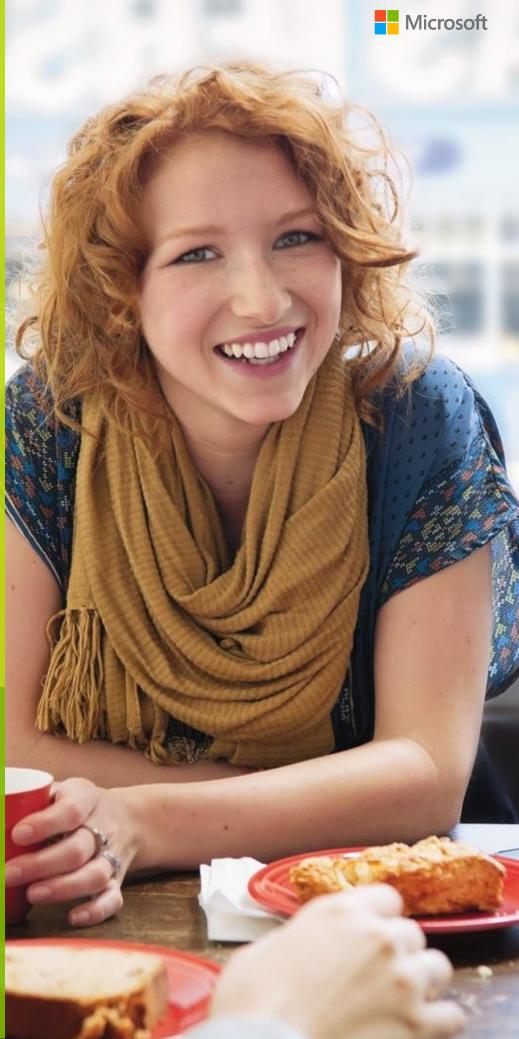

## Contents

| Installing the hotfix                                                 | 3  |
|-----------------------------------------------------------------------|----|
| Install the hotfix                                                    | 3  |
| Install the hotfix for Retail                                         | 4  |
| Setting up data after the hotfix installation                         | 5  |
| Scenario: First-time data setup for India GST                         | 5  |
| Scenario: Upgrade setup data (Upgrade from a GA system)               | 5  |
| Scenario: Upgrade setup data (Upgrade from an Update 1 system)        | 6  |
| Upgrade Setup data                                                    | 6  |
| Upgrade data by steps                                                 | 6  |
| Upgrade data by merged steps                                          | 12 |
| Upgrade data by merged batch steps                                    | 14 |
| Download and import the India GST Update 2 GSTR report configurations | 18 |
| Enable the enhanced log feature                                       | 19 |
| Set up data for Retail                                                | 23 |
| Reinitialize Retail                                                   | 23 |
| Schedule download distribution jobs                                   | 24 |

## Installation guide: India GST Update 2 for Microsoft Dynamics AX 2012 R2

This document walks you through the process of installing the India GST Update 2 release for Microsoft Dynamics AX 2012 R2 and setting up your data for Goods and Services Tax (GST). This document covers the following scenarios:

- An India GST release isn't yet installed on your system.
- The India GST General Availability (GA) release is already installed and set up on your system.
- The India GST Update 1 release is already installed and set up on your system.

## Installing the hotfix

Follow these general steps to install the hotfix. For hotfix installation instructions, see <u>How to install a Microsoft</u> <u>Dynamics AX hotfix</u>.

During installation, make sure that you complete the following tasks:

- Fix over-layering issues.
- Do a full compilation.
- Do a full generation of the intermediate language (IL) before you use it. Otherwise, you might encounter an issue where you can calculate tax in General ledger, but you can't calculate tax for purchase orders and sales orders.

### Install the hotfix

1 Install both the kernel fix and the application fix for **KB4057298** for India GST.

Note: You can download the KB from the following link:

http://download.microsoft.com/download/E/F/D/EFDBCF03-27FF-45F1-8D50-BD782F2DBAC0/KB4057298-6.2.3000.5059.zip

- 2 Verify that the installation worked. Under C:\Program Files\Microsoft Dynamics AX\60\Server\MicrosoftDynamicsAX\bin, verify that there are 12 dynamic-link libraries (DLLs):
  - Microsoft.Dynamics365.ElectronicReportingMapping.dll
  - Microsoft.Dynamics365.LocalizationFramework.dll
  - Microsoft.Dynamics365.LocalizationFrameworkCore.dll
  - Microsoft.Dynamics365.Tax.Core.dll
  - Microsoft.Dynamics365.Tax.DataAccessFramework.dll
  - Microsoft.Dynamics365.Tax.DataAccessor.dll
  - Microsoft.Dynamics365.Tax.DataModel.dll
  - Microsoft.Dynamics365.Tax.MetadataGenerator.dll
  - Microsoft.Dynamics365.Tax.Reports.dll
  - Microsoft.Dynamics365.XppSupportLayer.dll

- Microsoft.Z3.dll
- libz3.dll
- 3 Verify that the build number (file or product version) of Microsoft.Dynamics365.Tax.Core.dll is 1.0.21.0.

| Microsoft.Dynamics365.Tax.Core.dll Properties                                                                                                    | x |
|----------------------------------------------------------------------------------------------------|---|
| General Digital Signatures Security Details Previous Versions                                                                                                    |   |
| General       Digital Signatures       Security       Details       Previous Versions         Property       Value         Description         File description       Microsoft.Dynamics365.Tax.Core         Type       Application extension         File version       1.0.21.0         Product name       Microsoft Tax Engine         Product version       1.0.21.0         Copyright       © 2017 Microsoft.All rights reserved.         Size       269 KB         Date modified       1/30/2018 11:26 AM         Language       Language Neutral         Legal trademarks       Microsoft Dynamics is a registered trade         Original filename       Microsoft.Dynamics365.Tax.Core.dll |   |
| OK Cancel Apply                                                                                                    |   |

#### Install the hotfix for Retail

If you use Microsoft Dynamics AX for Retail, you must also follow these steps.

- 1 Install the kernel fix for KB4057298 for India GST, and select the required Retail components.
- 2 For the binary fix, follow the guidance in <u>Deploy updates in a retail environment [AX 2012]</u>.

If you must change the Retail C# code, you must install the Retail software development kit (SDK).

For information about centralized deployment of updates to the Retail components, see <u>Mass deploy retail</u> <u>updates and customizations by using System Center Configuration Manager [AX 2012]</u>.

- **3** Verify that the installation worked:
  - **a** For the application part, click **Retail** > **Periodic** > **Data distribution** > **Distribution scheduler**, and verify that the **Generic tax engine** job (1180) exists.
  - **b** For the binary part, verify that the following files exist under C:\Program Files\Microsoft Dynamics AX\60\Retail POS:
    - Services\Microsoft.Dynamics365.ElectronicReportingMapping.dll
    - Services\Microsoft.Dynamics365.LocalizationFramework.dll
    - Services\Microsoft.Dynamics365.LocalizationFrameworkCore.dll
    - Services\Microsoft.Dynamics365.Tax.Core.dll
    - Services\Microsoft.Dynamics365.Tax.DataAccessFramework.dll
    - Services\Microsoft.Dynamics365.Tax.DataAccessor.dll
    - Services\Microsoft.Dynamics365.Tax.DataModel.dll
    - Services\Microsoft.Dynamics365.XppSupportLayer.dll
    - Services\x86\Microsoft.Z3.dll
    - Services\x86\libz3.dll
  - c Verify that the build number (file or product version) of Microsoft.Dynamics365.Tax.Core.dll is 1.0.21.0.

## Setting up data after the hotfix installation

Use the information in one of the following sections, depending on the scenario that applies to you.

### Scenario: First-time data setup for India GST

If you've never installed the India GST GA release on your system, and you just completed the installation of the India GST Update 2 hotfix, use the following information to learn how to set up your system's data.

- 1 Follow the steps in Tax Engine (AX 2012) demo script to set up GST-related data.
- 2 Follow the steps in the "Set up the new functionality that is available in India GST Update 1" section of <u>Installation</u> <u>guide: India GST Update 1 for Microsoft Dynamics AX 2012 R2</u> to set up a number sequence for the GST reference.
- **3** Follow the steps in the <u>Download and import the India GST Update 2 GSTR report configurations</u> section of this document.

## Scenario: Upgrade setup data (Upgrade from a GA system)

- 1 Follow the steps in the "Set up the new functionality that is available in India GST Update 1" section of <u>Installation</u> guide: India GST Update 1 for Microsoft Dynamics AX 2012 R2 to set up a number sequence for the GST reference.
- 2 Follow the steps in the <u>Download and import the India GST Update 2 GSTR report configurations</u> section of this document.
- **3** Follow the steps in the <u>Upgrade setup data</u> section of this document to do the data upgrade.

## Scenario: Upgrade setup data (Upgrade from an Update 1 system)

- 1 Follow the steps in the <u>Download and import the India GST Update 2 GSTR report configurations</u> section of this document.
- 2 Follow the steps in the <u>Upgrade setup data</u> section of this document to do the data upgrade.

## Upgrade Setup data

If you've installed the India GST GA or GST Update 1 release on your system, and you want to use the GSTR report for transactions that were posted before you installed GST Update 2, you must use one of the following scripts to upgrade those transactions:

- **Upgrade data by steps** This script has five steps. If you've already done some steps by using the Ax2012R2\_UpgradeScript script that was previously released, you should use this script.
- Upgrade data by merged steps In this script, the five steps from the Upgrade data by steps script are merged into two steps, to make the upgrade process more efficient. This script works only for databases where a GST upgrade script has never been run.
- **Upgrade data by merged batch steps** This script resembles the **Upgrade data by merged steps** script, and the prerequisites are also the same. The difference is that you can schedule the upgrade through a batch by dividing the transactions into several pieces.

Note: After you install GST Update 2, you don't have to finish the data upgrade before you post new transactions.

#### Upgrade data by steps

#### Download and unzip the upgrade script

The upgrade script is available on the Microsoft Download Center, at

http://download.microsoft.com/download/A/E/3/AE3BBCA2-6DFF-4A6F-8848-2C13B06BC5A6/GSTUpdate2UpgradeScript AX2012R2.zip

You must download the zip file and unzip it before you can complete the remaining procedures.

#### Initialize Tax engine metadata

This procedure is required after you install KB4057298 and before you can post transactions.

- 1 Click General ledger > Setup > Sales tax > India > Tax setup.
- 2 Click Initialize to reinitialize Tax engine metadata.
- 3 Import the Ax2012R2\_UpgradeScript\_BySteps.xpo script file.
- 4 In the script, find the createAttrMappingAndClearCache job, and run it.
- 5 In the script, find the **updateBusinessVerticalsTable** job, and run it.

#### Upgrade existing posted tax document transactions

If there are existing transactions in the system, you must complete this procedure to upgrade those transitions before you can run the **GSTR1, GSTR, and GSTR1 offline tool** reports. If you don't update all existing transactions, these reports will have incorrect information. If you have many existing transactions, it might take a long time to upgrade all the transactions together. Therefore, you can upgrade the transactions in smaller batches instead. While you upgrade existing transactions, users can continue to post new transactions.

Note: If you've already finished some of the steps, just continue with the remaining steps.

- 1 Import the Ax2012R2\_UpgradeScript\_BySteps script.
- 2 In the script, open the form at Form\UpgradePostedTaxDocumentTransactions.
- 3 On the Step 1 Steps tab, review the following fields:
  - **Count of transactions need to be upgraded** This field shows the total number of existing transactions that should be upgraded.
  - **Count of remaining transactions** This field shows the number of remaining transactions that should be updated.
- 4 In the **How many records that you want to update?** field, enter the number of transactions to upgrade, and then click **Update**.

| <b>5</b>                                                                                 | GST upgrade script with steps (2 - ceu)                                                                                                    | _ 🗆 X |
|------------------------------------------------------------------------------------------|----------------------------------------------------------------------------------------------------|-------|
| File 👻                                                                                   |                                                                                                    |       |
| • Step 1 - Steps<br>Step 2 - Steps<br>Step 3 - Steps<br>Step 4 - Steps<br>Step 5 - Steps | Step 1 : Upgrade the GST transactions information   General   Count of transactions need to be upgraded:   24   Upgrade How many records that you want to update?   0   Update |       |
| All posted transactions that need to                                                     | be updaed.                                                                                                    | Close |

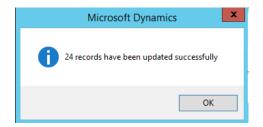

- 5 After all the records have been updated on the **Step 1 Steps** tab, notice that the value of the **Count of remaining transactions** field is **0** (zero).
- 6 On the **Step 2 Steps** tab, in the **How many records that you want to update?** field, enter the number of transactions to upgrade, and then click **Update**.

|                                                                        | GST upgrade script with steps (2 - ceu)                                                                                                    | - 🗆 X |
|------------------------------------------------------------------------|----------------------------------------------------------------------------------------------------|-------|
| File 🔻                                                                 |                                                                                                    |       |
| Step 1 - Steps<br>• Step 2 - Steps<br>Step 3 - Steps<br>Step 4 - Steps | Step 2 : Upgrade the GST reference transactions information  General  Count of transactions need to be upgraded: Count of remaining transactions:  24 |       |
| Step 5 - Steps                                                         | Upgrade<br>How many records that you want to update? 0<br>Update                                                                                      |       |
| All posted transactions that need to                                   | be updaed.                                                                                                    | Close |

7 After all the records have been updated on the **Step 2** - **Steps** tab, notice that the value of the **Count of remaining transactions** field is **0** (zero).

8 On the **Step 3 - Steps** tab, in the **How many records that you want to update?** field, enter the number of transactions to upgrade, and then click **Update**.

| 5                                    | GST upgrade script with steps (2 - ceu)      |
|--------------------------------------|----------------------------------------------|
| File 👻                               |                                              |
| Step 1 - Steps                       | Step 3 : Upgrade reasoncode/base amount etc  |
| Step 2 - Steps                       | General                                      |
| Step 3 - Steps                       | Count of transactions need to be upgraded: 📴 |
| Step 4 - Steps                       | Count of remaining transactions: 27          |
| Step 5 - Steps                       | Upgrade                                      |
|                                      | How many records that you want to update?    |
|                                      | Update                                       |
|                                      |                                              |
|                                      |                                              |
|                                      |                                              |
|                                      |                                              |
|                                      |                                              |
|                                      |                                              |
|                                      |                                              |
|                                      |                                              |
|                                      |                                              |
|                                      |                                              |
|                                      |                                              |
|                                      |                                              |
| All posted transactions that need to | be updaed. Close                             |

**9** After all the records have been updated on the **Step 3 - Steps** tab, notice that the value of the **Count of remaining transactions** field is **0** (zero).

**10** On the **Step 4 - Steps** tab, in the **How many records that you want to update?** field, enter the number of transactions to upgrade, and then click **Update**.

| File 👻                                                                                   |                                                                                                    |          |
|------------------------------------------------------------------------------------------|----------------------------------------------------------------------------------------------------|----------|
|                                                                                          |                                                                                                    |          |
| Step 1 - Steps<br>Step 2 - Steps<br>Step 3 - Steps<br>• Step 4 - Steps<br>Step 5 - Steps | Step 4 : Update baseAmount, GSTTransactionInNumSeq etc.   General   Count of transactions need to be upgraded:   27   Upgrade How many records that you want to update?   0 |          |
| All posted transactions that need to b                                                   |                                                                                                    | Close ": |

- **11** After all the records have been updated on the **Step 4 Steps** tab, notice that the value of the **Count of remaining transactions** field is **0** (zero).
- 12 On the Step 5 Steps tab, click first Update if you need to update transaction id for STO receiving and click second update if you need to update transaction id for payment. If you want to update both, you need to wait the first one to complete and then click the second one.

|                                      | GST upgrade script with steps (2 - ceu)                                      | _ 🗆 X     |
|--------------------------------------|------------------------------------------------------------------------------|-----------|
| File 👻                               |                                                                              |           |
| Step 1 - Steps                       | Step 5                                                                       |           |
| Step 2 - Steps                       | Step 5                                                                       |           |
| Step 3 - Steps                       | Update transaction id for STO receiving                                      |           |
| Step 4 - Steps                       | Update (i)                                                                   |           |
| • Step 5 - Steps                     | Update transaction id for payment                                            |           |
|                                      | Update (j)                                                                   |           |
|                                      |                                                                              |           |
|                                      |                                                                              |           |
|                                      |                                                                              |           |
|                                      |                                                                              |           |
|                                      |                                                                              |           |
|                                      |                                                                              |           |
|                                      |                                                                              |           |
|                                      |                                                                              |           |
|                                      |                                                                              |           |
|                                      |                                                                              |           |
|                                      |                                                                              |           |
|                                      |                                                                              |           |
|                                      |                                                                              |           |
| All posted transactions that need to | be updaed.                                                                   | Close     |
| -                                    | Infolog (2)                                                                  | _ 🗆 X     |
|                                      | ges are just for your information and do not require you to take any action. |           |
| ¥                                    | yes are just for your information and do not require you to take any action. |           |
| 💁 Message (11:59:41 am)              |                                                                              |           |
| (i) 10 records have been             | undated                                                                      |           |
| 10 records have been                 | updated                                                                      |           |
| 10 records have been                 | updated                                                                      |           |
| 10 records have been                 | updated                                                                      |           |
| ြည် 10 records have been             | updated                                                                      |           |
| 10 records have been                 | updated                                                                      |           |
| ြည် 10 records have been             | updated                                                                      |           |
| ြင်္ကြ) 10 records have been         | updated                                                                      |           |
| ြြင်္ခြာ 10 records have been        | updated                                                                      |           |
| ြက်ချ်) 10 records have been         | updated                                                                      |           |
| ြင်္ကြ) 10 records have been         | updated                                                                      |           |
| ြြင်္ခြာ 10 records have been        | updated                                                                      |           |
| ြင်္ကြ) 10 records have been         | updated                                                                      |           |
| ြြင်္ခြာ 10 records have been        | updated                                                                      |           |
| Laj 10 records have been             | updated                                                                      |           |
| Lai) 10 records have been            |                                                                              |           |
| L j 10 records have been             |                                                                              |           |
| L (1) 10 records have been           |                                                                              |           |
| L j 10 records have been             |                                                                              | Close (g) |

**13** After all the records have been updated on the **Step 5 - Steps** tab, you can close the form.

#### Upgrade data by merged steps

#### Download and unzip the upgrade script

The upgrade script is available on the Microsoft Download Center, at the following link:

http://download.microsoft.com/download/A/E/3/AE3BBCA2-6DFF-4A6F-8848-2C13B06BC5A6/GSTUpdate2UpgradeScript AX2012R2.zip

You must download the zip file and unzip it before you can complete the remaining procedures.

#### Initialize Tax engine metadata

This procedure is required after you install KB4057298 and before you can post transactions.

- 1 Click General ledger > Setup > Sales tax > India > Tax setup.
- 2 Click Initialize to reinitialize Tax engine metadata.
- 3 Import the Ax2012R2\_UpgradeScript\_Merged.xpo script file.
- 4 In the script, find the createAttrMappingAndClearCache\_merged job, and run it.
- 5 In the script, find the updateBusinessVerticalsTable\_merged job, and run it.

#### Upgrade existing posted tax document transactions

If there are existing transactions in the system, you must complete this procedure to upgrade those transitions before you can run the **GSTR1, GSTR2 and GSTR1 offline tool** reports. If you don't update all existing transactions, these reports will have incorrect information. If you have many existing transactions, it might take a long time to upgrade all the transactions together. Therefore, you can upgrade the transactions in smaller batches instead. While you upgrade existing transactions, users can continue to post new transactions.

Note: If you've already finished some of the steps, just continue with the remaining steps.

- 1 Import the Ax2012R2\_UpgradeScript\_Merged script.
- 2 In the script, open the form at Form\UpgradePostedTaxDocumentTransactions\_merged.
- 3 On the Step 1 Merged tab, review the following fields:
  - **Count of transactions need to be upgraded** This field shows the total number of existing transactions that should be upgraded.
  - **Count of remaining transactions** This field shows the number of remaining transactions that should be updated.

4 In the **How many records that you want to update?** field, enter the number of transactions to upgrade, and then click **Update**.

| <b>R</b>                             | GST upgrade script with merged (2 - ceu)                                                                                                    | _ <b>D</b> X |
|--------------------------------------|----------------------------------------------------------------------------------------------------|--------------|
| File 👻                               |                                                                                                    |              |
| • Step 1 - Merged<br>Step 2 - Merged | Step 1 : Upgrade the GST transactions information  General  Count of transactions need to be upgraded: Count of remaining transactions: 30  Upgrade |              |
|                                      | How many records that you want to update? 30 Update                                                                                                 |              |
|                                      |                                                                                                    | _            |
|                                      |                                                                                                    |              |
| All posted transactions that need to | be updaed.                                                                                                    | Close        |

5 After all the records have been updated on the **Step 1 - Merged** tab, notice that the value of the **Count of remaining transactions** field is **0** (zero).

6 On the **Step 2 - Merged** tab, in the **How many records that you want to update?** field, enter the number of transactions to upgrade, and then click **Update**.

| R                                    | GST upgrade script with merged (2 - ceu)                    | - 🗆 X |
|--------------------------------------|-------------------------------------------------------------|-------|
| File 👻                               |                                                             |       |
| Step 1 - Merged  Step 2 - Merged     | Step 2 : Upgrade the GST reference transactions information |       |
| Step 2 merges                        | General                                                     |       |
|                                      | Count of transactions need to be upgraded:                  |       |
|                                      | Count of remaining transactions: 30                         |       |
|                                      | Upgrade                                                     |       |
|                                      | How many records that you want to update? 0                 |       |
|                                      | Update                                                      |       |
|                                      |                                                             |       |
|                                      |                                                             |       |
|                                      |                                                             |       |
|                                      |                                                             |       |
|                                      |                                                             |       |
|                                      |                                                             |       |
|                                      |                                                             |       |
|                                      |                                                             |       |
|                                      |                                                             |       |
|                                      |                                                             |       |
|                                      |                                                             |       |
|                                      |                                                             |       |
|                                      |                                                             |       |
| All posted transactions that need to | be updaed.                                                  | Close |

- 7 After all the records have been updated on the **Step 2 Merged** tab, notice that the value of the **Count of remaining transactions** field is **0** (zero).
- **8** You can now close the form.

#### Upgrade data by merged batch steps

#### Download and unzip the upgrade script

The upgrade script is available on the Microsoft Download Center, at the following link:

http://download.microsoft.com/download/A/E/3/AE3BBCA2-6DFF-4A6F-8848-2C13B06BC5A6/GSTUpdate2UpgradeScript AX2012R2.zip

You must download the zip file and unzip it before you can complete the remaining procedures.

#### Initialize Tax engine metadata

This procedure is required after you install KB4057298 and before you can post transactions.

- 1 Click General ledger > Setup > Sales tax > India > Tax setup.
- 2 Click Initialize to reinitialize Tax engine metadata.
- 3 Import the Ax2012R2\_GSTUpgrade\_Batch.xpo script file.

- 4 In the script, find the createAttrMappingAndClearCache\_Batch job, and run it.
- 5 In the script, find the **updateBusinessVerticalsTable\_Batch** job, and run it.

#### Upgrade existing posted tax document transactions

If there are existing transactions in the system, you must complete this procedure to upgrade those transitions before you can run the **GSTR1, GSTR2 and GSTR1 offline tool** reports. If you don't update all existing transactions, these reports will have incorrect information. If you have many existing transactions, it might take a long time to upgrade all the transactions together. Therefore, you can upgrade the transactions in smaller batches instead. While you upgrade existing transactions, users can continue to post new transactions.

Note: If you've already finished some of the steps, just continue with the remaining steps.

- 1 Import the Ax2012R2\_UpgradeScript\_Batch script.
- 2 In the script, open the form at Form\UpgradePostedTaxDocumentTransactions\_Batch.
- 3 On the Step 1 Batch tab, review the following fields:
  - **Total records that need to be updated** This field shows the total number of existing transactions that should be upgraded.
  - **Records that have been updated or added into batch job for step 1** This field shows the total number of transactions that have already been updated or added to the batch job.
  - The remaining records that have not been updated or added into batch job for step 1 This field shows the total number of transactions that haven't been updated or added to the batch job.
  - The records that already updated successfully in step 1 This field shows the total number of transactions that have already been successfully updated.

4 In the **The records that you want to update** field, enter the number of transactions to upgrade, and then click **Update**.

| <b>T</b>                           | GST upgrade script with batch (2 - ceu)                                                 | - |      | × |
|------------------------------------|-----------------------------------------------------------------------------------------|---|------|---|
| File - Refresh History             |                                                                                         |   |      | ? |
| • Step 1 - Batch<br>Step 2 - Batch | Step 1 : Upgrade the GST transactions information                                       |   |      |   |
| Step 2 - Daten                     | General Total records that need to be updated:                                          |   |      |   |
|                                    | Records that have been updated or added into batch job for step 1: 0                    |   |      |   |
|                                    | The remaining records that have not been updated or added into batch job for step 1: 30 |   |      |   |
|                                    | The records that already updated successfully in step 1: 0                              |   |      |   |
|                                    |                                                                                         |   |      |   |
|                                    | Upgrade                                                                                 |   |      |   |
|                                    | The records that you want to update:                                                    |   |      |   |
|                                    | Update                                                                                  |   |      |   |
|                                    |                                                                                         |   |      |   |
|                                    |                                                                                         |   |      |   |
|                                    |                                                                                         |   |      |   |
|                                    |                                                                                         |   |      |   |
|                                    |                                                                                         |   |      |   |
|                                    |                                                                                         |   |      |   |
|                                    |                                                                                         |   |      |   |
|                                    |                                                                                         |   |      |   |
|                                    |                                                                                         |   |      |   |
|                                    |                                                                                         |   |      |   |
|                                    |                                                                                         |   |      |   |
|                                    |                                                                                         |   |      | _ |
|                                    |                                                                                         | C | lose |   |

5 Click **Recurrence** to set the start time for the batch, and then click **OK**.

| <b>9</b>                                               | Microsoft Dynamics AX (2)                                                                                                    |  |
|--------------------------------------------------------|----------------------------------------------------------------------------------------------------|--|
| GST Upgrade : St                                       | pe 1, Batch Job 1                                                                                                    |  |
| General<br>Batch processing: ☑<br>Start date: 1/9/2018 | Identification     Recurrence       Task description:     GST Upgrade : Stpe 1, Batch Job 1     Alerts       Batch group:     v     Private:       (04:20:03 pm) (GMT+08:00) Beijing, Chongqing, Hong Kong, Urumqi |  |
|                                                        | OK                                                                                                    |  |
| Recurring pattern                                      |                                                                                                    |  |

| 97                          | Recurrence (2)                                          |
|-----------------------------|---------------------------------------------------------|
| Time zone inf               | ormation                                                |
| Time zone:                  | (GMT+08:00) Beijing, Chongqing, Hong Kong, Urumqi 🗸 🗸 🗸 |
| Range of recu               | irrence                                                 |
| Starting time:              | 04:20:03 pm O No end date                               |
| Starting date:              | 1/9/2018 🔲 🖲 End after:                                 |
|                             | Count: 1                                                |
|                             | O End by:                                               |
|                             | End date: 1/9/2018                                      |
| Recurring pat               | tern                                                    |
| <ul> <li>Minutes</li> </ul> | Repeat after specified number of minutes                |
| O Hours                     | Count: 10                                               |
| O Days                      |                                                         |
| O Weeks                     |                                                         |
| O Months                    |                                                         |
|                             |                                                         |
|                             |                                                         |
|                             | OK Cancel                                               |

6 In the **UpgradePostedTaxDocumentTransactions\_Batch** form, click **History** to view the status of the batch job.

| Re-run<br>Job ID |                      |                        |          |         |   |  |
|------------------|----------------------|------------------------|----------|---------|---|--|
| I-F ID           |                      |                        |          |         | ш |  |
| UI dol           | Total update records | Actual updated records | Status   | Message |   |  |
| 1                | 30                   | 0                      | Arranged |         |   |  |
|                  |                      |                        |          |         |   |  |
|                  |                      |                        |          |         |   |  |
|                  |                      |                        |          |         |   |  |
|                  |                      |                        |          |         |   |  |
|                  |                      |                        |          |         |   |  |
|                  |                      |                        |          |         |   |  |
|                  |                      |                        |          |         |   |  |
|                  |                      |                        |          |         |   |  |
|                  |                      |                        |          |         |   |  |
|                  |                      |                        |          |         |   |  |
|                  |                      |                        |          |         |   |  |
|                  |                      |                        |          |         |   |  |
|                  |                      |                        |          |         |   |  |
|                  |                      |                        |          |         |   |  |
|                  |                      |                        |          |         |   |  |

7 In the **UpgradePostedTaxDocumentTransactions\_Batch** form, you can click **Refresh** to see how many records have already been successfully updated. After all the transactions in step 1 have been updated, you can continue to step 2.

8 On the **Step 2 - Batch** tab, repeat step 4 through 7 until all the transactions have been updated. You can then close the form.

|                                                              | GST upgrade script with batch (2 - ceu)                                                                                                    |       | ĸ |
|--------------------------------------------------------------|----------------------------------------------------------------------------------------------------|-------|---|
| File 🗸 Refresh History                                       |                                                                                                    |       | ? |
| File • Refresh History<br>Step 1 - Batch<br>• Step 2 - Batch | Step 2 : Upgrade the GST transactions reference information.         General         Total records that need to be updated:         Records that have been updated or added into batch job for step 2:         0         The remaining records that have not been updated or added into batch job for step 2:         0         The records that already updated successfully in step 2:         0         Upgrade         The records that you want to update:         0         Update |       | _ |
| The history for upgrade.                                     |                                                                                                    | Close | ] |

# Download and import the India GST Update 2 GSTR report configurations

- 1 Download the <u>Update 2 GSTR report configurations</u>.
- 2 Follow steps 1 through 4 in the "Import the configuration and deploy it to a specific company" section in <u>Tax</u> <u>Engine (AX 2012) demo script</u> to load the new configurations into the system.

## Enable the enhanced log feature

If you experience issues with GST and the Tax engine (GTE), and you want more information so that you can troubleshoot the issues, you can now use the Log feature. This feature is used mainly by developers and engineers.

Follow these steps to enable the Log feature.

1 On your **server computer**, from the **Start** menu, start Event Viewer.

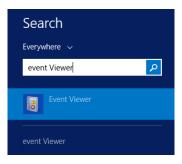

2 In the left pane, click Event Viewer (Local) > Windows Logs > Application.

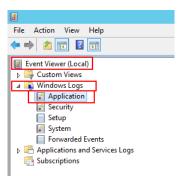

3 In the right pane, click Filter Current Log.

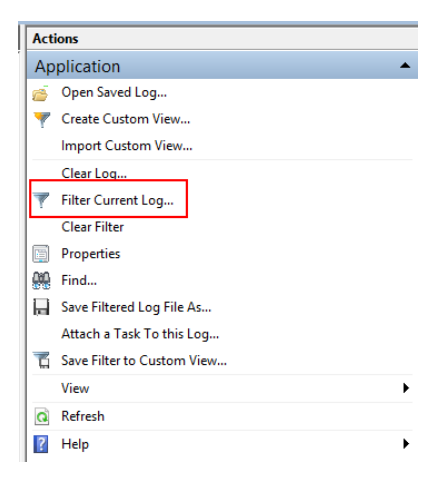

4 Select an existing event source to use for the trace log. In this example, we use the **Dynamics Server 01** event source.

|                     | Filter Current Log                                                                                                    | X |
|---------------------|----------------------------------------------------------------------------------------------------|---|
| Filter XML          |                                                                                                    |   |
| Logged:             | Any time v                                                                                                    |   |
| Event level:        | Critical <u>W</u> arning Ver <u>b</u> ose                                                                                                    |   |
|                     | Error Information                                                                                                    |   |
| By log              | Event logs: Application                                                                                                    |   |
| O By <u>s</u> ource | Event sources:                                                                                                    |   |
|                     | DxgKml     Ass. To     DxP     Type a minus sign Dxp TaskSyncProvider     Dynamics NET Business Connector 6.0     (All Event IDs> Dynamics AX Services     Dynamics Server 01     Dynamics Server 01     Dynamics Server 01     EapHost     EapHost     EapHotst     EapMethods-Ttls     EapeCfAccess     eddrv |   |
|                     | EFSTriggerProvider<br>ELS-Hyphenation                                                                                                    |   |

- 5 On your client computer, start Microsoft Dynamics AX, and then click General ledger > Setup > Sales tax > India > Tax setup.
- 6 Click **Parameters**, select a value in the **Log level** field, and enter a value in the **Windows log source name of AOS server** field.

**Note:** The server that you specify in the **Windows log source name of AOS server** field should already exist. Otherwise, you receive an error message.

| <b>I</b>                             |                 |                                                                                                    | Tax setup (1)                                                                                                    | . 🗆   | x |
|--------------------------------------|-----------------|----------------------------------------------------------------------------------------------------|----------------------------------------------------------------------------------------------------|-------|---|
| <u>F</u> ile 👻 🌟 New 🗡 Delete        | Configurations  | i Initialize                                                                                               | Parameters 🕶                                                                                                    |       | 0 |
|                                      | Configuration   | Overview<br>Tax setup:<br>Description:<br>Tax configuration:<br>Configuration:<br>Configuration:<br>Compan | Enable multithreading calculation: Threads number: 1 Log level: All Windows log source name of AOS server: Dynamics Server 01 OK |       |   |
| Specify windows log source name of A | ><br>AOS server |                                                                                                    |                                                                                                    | Close |   |

7 Perform your usual processing in Microsoft Dynamics AX (for example, tax calculation). The trace log will appear in Event Viewer on the **server computer**.

| 8                                                |                                       |                                                                   |                                          | Ev                                     | ent Viewer                                                                         |                                                                                |                           |      |                             | - 0 X            |
|--------------------------------------------------|---------------------------------------|-------------------------------------------------------------------|------------------------------------------|----------------------------------------|------------------------------------------------------------------------------------|--------------------------------------------------------------------------------|---------------------------|------|-----------------------------|------------------|
| File Action View Help                            |                                       |                                                                   |                                          |                                        |                                                                                    |                                                                                |                           |      |                             |                  |
| ** 200 0                                         |                                       |                                                                   |                                          |                                        |                                                                                    |                                                                                |                           |      |                             |                  |
| Event Viewer (Local)                             | Application Number                    | er of events: 25,912                                              |                                          |                                        |                                                                                    |                                                                                |                           |      | Actions                     |                  |
| Custom Views     Windows Logs                    | Filtered: Log: Ap                     | pplication; Source: Dynamics Se                                   | erver 01. Number                         | of events: 2,786                       |                                                                                    |                                                                                |                           |      | Application                 | •                |
| Application                                      | Level                                 | Da                                                                | te and Time                              |                                        | Source                                                                             | 1                                                                              | vent ID Task Category     | _    | 🧑 Open Saved Log            |                  |
| Security                                         | (i) Information                       |                                                                   | /4/2017 11:23:19                         | um .                                   | Dynamics Server 01                                                                 |                                                                                | 0 None                    |      | Treate Custom View          |                  |
| Setup                                            | (1) Information                       | 12                                                                | /4/2017 11:23:19                         | W.                                     | Dynamics Server 01                                                                 |                                                                                | 0 None                    |      | Import Custom View          |                  |
| System                                           | <li>Information</li>                  | 12                                                                | /4/2017 11:23:19/                        | M.                                     | Dynamics Server 01                                                                 |                                                                                | 0 None                    |      | Clear Log                   |                  |
| Forwarded Events                                 | Information                           |                                                                   | /4/2017 11:23:19                         |                                        | Dynamics Server 01                                                                 |                                                                                | 0 None                    |      |                             |                  |
| Applications and services Logs     Subscriptions | <ol> <li>Information</li> </ol>       |                                                                   | /4/2017 11:23:19                         |                                        | Dynamics Server 01                                                                 |                                                                                | 0 None                    |      | Filter Current Log          |                  |
| 12 Janscriptions                                 | () Information                        |                                                                   | /4/2017 11:23:19/                        |                                        | Dynamics Server 01                                                                 |                                                                                | 0 None                    | - 11 | Clear Filter                |                  |
|                                                  | (i) Information                       |                                                                   | /4/2017 11:23:19                         |                                        | Dynamics Server 01                                                                 |                                                                                | 0 None                    | - 11 | Properties                  |                  |
|                                                  | Information     Information           |                                                                   | /4/2017 11:23:19 /<br>/4/2017 11:23:19 / |                                        | Dynamics Server 01<br>Dynamics Server 01                                           |                                                                                | 0 None<br>0 None          |      | 00 Find                     |                  |
|                                                  | (i) Information                       |                                                                   | /4/2017 11:23:19 /<br>/4/2017 11:23:19 / |                                        | Dynamics Server 01<br>Dynamics Server 01                                           |                                                                                |                           |      | Save Filtered Log File As   |                  |
|                                                  | (i) Information                       |                                                                   | /4/2017 11:23:197                        |                                        | Dynamics Server 01<br>Dynamics Server 01                                           |                                                                                | 0 None<br>0 None          |      | Attach a Task To this Log   |                  |
|                                                  | () Information                        |                                                                   | /4/2017 11:23:197                        |                                        | Dynamics Server 01<br>Dynamics Server 01                                           |                                                                                | 0 None                    |      |                             |                  |
|                                                  | (1) Information                       |                                                                   | /4/2017 11:23:19                         |                                        | Dynamics Server 01                                                                 |                                                                                | 0 None                    |      | Save Filter to Custom View  |                  |
|                                                  | (1) Information                       |                                                                   | /4/2017 11:23:19/                        |                                        | Dynamics Server 01                                                                 |                                                                                | 0 None                    |      | View                        | •                |
|                                                  | (1) Information                       |                                                                   | /4/2017 11:23:19                         |                                        | Dynamics Server 01                                                                 |                                                                                | 0 None                    |      | G Refresh                   |                  |
|                                                  | (i) Information                       |                                                                   | /4/2017 11:23:19                         |                                        | Dynamics Server 01                                                                 |                                                                                | 0 None                    |      | Help                        | ,                |
|                                                  | () Information                        |                                                                   | /4/2017 11:23:19                         |                                        | Dynamics Server 01                                                                 |                                                                                | 0 None                    |      | нер                         | ,                |
|                                                  | (i) Information                       | 12                                                                | /4/2017 11:23:19                         | M                                      | Dynamics Server 01                                                                 |                                                                                | 0 None                    |      | Event 0, Dynamics Server 01 |                  |
|                                                  | A Warning                             | 12                                                                | /4/2017 11:23:16                         | M.                                     | Dynamics Server 01                                                                 |                                                                                | 0 None                    |      | Event Properties            |                  |
|                                                  | Error                                 | 12                                                                | /4/2017 11:23:16                         | M.                                     | Dynamics Server 01                                                                 |                                                                                | 0 None                    |      | Mattach Task To This Event  |                  |
|                                                  | Information                           | 12                                                                | /4/2017 11:23:16                         | M.                                     | Dynamics Server 01                                                                 |                                                                                | 0 None                    |      | -                           |                  |
|                                                  | <ol> <li>Information</li> </ol>       | 12                                                                | /4/2017 11:23:04 /                       | um                                     | Dynamics Server 01                                                                 |                                                                                | 0 None                    |      | Сору                        | ,                |
|                                                  | Information                           |                                                                   | /4/2017 11:10:40                         |                                        | Dynamics Server 01                                                                 |                                                                                | 180 None                  |      | Save Selected Events        |                  |
|                                                  | <ol> <li>Information</li> </ol>       |                                                                   | /4/2017 10:10:31 /                       |                                        | Dynamics Server 01                                                                 |                                                                                | 180 None                  |      | G Refresh                   |                  |
|                                                  | () Information                        | 12                                                                | /4/2017 9:10:26 A                        | M                                      | Dynamics Server 01                                                                 |                                                                                | 180 None                  | >    | Help                        | ,                |
|                                                  | S                                     |                                                                   |                                          |                                        |                                                                                    |                                                                                |                           |      | la nop                      |                  |
|                                                  | Event 0, Dynamics Se                  | nver 01                                                           |                                          |                                        |                                                                                    |                                                                                |                           | ×    |                             |                  |
|                                                  | General Details                       |                                                                   |                                          |                                        |                                                                                    |                                                                                |                           |      |                             |                  |
|                                                  |                                       |                                                                   |                                          |                                        |                                                                                    |                                                                                |                           |      |                             |                  |
|                                                  | Session Id: 3                         |                                                                   |                                          |                                        |                                                                                    |                                                                                |                           | ^    |                             |                  |
|                                                  | Trace Id: 7795e4c                     | 3-2469-4df6-8b52-5869eb0a592                                      | A                                        |                                        |                                                                                    |                                                                                |                           |      |                             |                  |
|                                                  | GTE: Taxable doc                      | ument ison: ("DistributionSide"                                   | 1."HeaderLine")(                         | ExchangeRates": []. "Fields": [{]"Name | "Composition Scheme", "Value": "No").("                                            | "Name":"Customer Type", "Value":"N                                             | one").("Name":"E-         |      |                             |                  |
|                                                  | commerce sale","                      | 'Value': "No"] {"Name": "Export                                   | Order", "Value": "N                      | lo"]{"Name":"Foreign Party", "Value"   | "No"]{"Name": "GST Composition Scher                                               | me", "Value": "No"] {"Name": "GSTIN                                            | of E-commerce             |      |                             |                  |
|                                                  |                                       |                                                                   |                                          |                                        | "),("Name":"Merchant ID", "Value":"'),("N                                          |                                                                                |                           |      |                             |                  |
|                                                  | Ledger" "Value":5                     | ential Party , value : No ),( Na<br>i6371445813 ("Name":"Tableld" | "Value":366) ("Na                        | me": "Tay as ner Original Invoice" "V  | ':"Recid", "Value":5637148326],("Name":"S<br>alue":"No"],["Name":"Taxable Document | Type" "Value": "Sales order") ("Name                                           | tem<br>""Total Discount   |      |                             |                  |
|                                                  | Percentage", "Valu                    | ue":0.00000000]], "ModelFieldNa                                   | me":"", "Relation!                       | ines":[],"ReportingCurrencyExchang     | eRates":[], "SubLines":[[*ExchangeRates":                                          | [["Key":"", "Value":1.00000000)], "Field                                       | s":[["Name":"Assessable   |      |                             |                  |
|                                                  | Value", "Value":10                    | 000.00000000),["Name":"Consu                                      | imption State", "V                       | alue": "DL"] ["Name": "Delivery Date", | "Value": "2017-12-07T00:00:00") {"Name":                                           | "Discount Amount", "Value":0.00000                                             | 000];{"Name":"Disposition |      |                             |                  |
|                                                  | Action", "value":<br>Number", "Value" | Credit ][ Name : Enable Acco<br>:"Company00000002"]["Name         | ""HSN Code", "Value :"                   | lue":"111"1("Name": "IEC Number"."     | "].{"Name":"Export Custom Tariff Code",<br>Value":"0100000029"].{"Name":"Import C  | , value :N name : GST Registratio<br>Sustom Tariff Code", "Value": "'````````` | me":"Inter-               |      |                             |                  |
|                                                  | State", "Value": "Ye                  | es"}{"Name":"Is Scrap", "Value":                                  | "No"] ["Name":"]                         | TC Category", "Value": "Input" }{"Nar  | ne":"Line Type", "Value": "Line"} {"Name":                                         | "Maximum Retail Price", "Value":0.00                                           | 000000};{"Name":"Net      |      |                             |                  |
|                                                  | Amount", "Value"                      | :10000.00000000000000000000000000000000                           | ty GST Registratio                       | n Number", "Value": "Customer00000     | 101"].["Name":"Post To Ledger", "Value":"                                          | 'No"},{"Name":"Prices include sales to                                         | ax", "Value": "No"],      | ~    |                             |                  |
|                                                  | Log Name:                             | Application                                                       |                                          |                                        |                                                                                    |                                                                                |                           |      |                             |                  |
|                                                  | Source:                               | Dynamics Server 01                                                | Logged:                                  | 12/4/2017 11:23:16 AM                  |                                                                                    |                                                                                |                           |      |                             |                  |
|                                                  | Event ID:                             | 0                                                                 |                                          |                                        |                                                                                    |                                                                                |                           |      |                             |                  |
|                                                  |                                       | -                                                                 | Task Category:                           |                                        |                                                                                    |                                                                                |                           |      |                             |                  |
|                                                  | Level:                                | Information                                                       | Keywords:                                | Classic                                |                                                                                    |                                                                                |                           |      |                             |                  |
|                                                  | Usen                                  | N/A                                                               | Computer:                                | rdxp015518shton.redmond.corp.mi        | crosoft.com                                                                        |                                                                                |                           |      |                             |                  |
|                                                  | OpCode:                               |                                                                   |                                          |                                        |                                                                                    |                                                                                |                           |      | 1                           |                  |
|                                                  | More Information:                     | Event Log Online Help                                             |                                          |                                        |                                                                                    |                                                                                |                           |      |                             |                  |
|                                                  |                                       |                                                                   |                                          |                                        |                                                                                    |                                                                                |                           |      |                             |                  |
|                                                  | 1                                     |                                                                   |                                          |                                        |                                                                                    |                                                                                |                           |      |                             |                  |
|                                                  |                                       |                                                                   |                                          |                                        |                                                                                    |                                                                                |                           |      |                             |                  |
| 🕂 占 🚞 📖 💋 🐕                                      |                                       | 🛛 🔣 📂                                                             | <u> </u>                                 |                                        |                                                                                    |                                                                                |                           |      |                             | • 😼 🕼 👍 11:27 AM |
| 🖶 🔚 🔤 🥙 🛱                                        |                                       | N 🔆 📈                                                             |                                          |                                        |                                                                                    |                                                                                |                           |      |                             | 12/4/2017        |

8 If Event Viewer includes many sources (as in the following screenshot), but you want to trace only issues that are related to the Microsoft Dynamics AX log, you can filter the sources.

| Level                           | Date and Time         | Source                  | Event ID Task Category |
|---------------------------------|-----------------------|-------------------------|------------------------|
| (i) Information                 | 12/3/2017 6:51:27 PM  | Dynamics Server 01      | 10065 None             |
| (i) Information                 | 12/3/2017 6:41:17 PM  | Dynamics Server 01      | 10065 None             |
| (i) Information                 | 12/3/2017 6:37:08 PM  | Desktop Window Manager  | 9009 None              |
| <ol> <li>Information</li> </ol> | 12/3/2017 6:27:00 PM  | Dynamics Server 01      | 10065 None             |
| <ol> <li>Information</li> </ol> | 12/3/2017 5:38:24 PM  | CAPI2                   | 4111 None              |
| (i) Information                 | 12/3/2017 5:38:24 PM  | CAPI2                   | 4109 None              |
| (i) Information                 | 12/3/2017 5:13:40 PM  | Dynamics Server 01      | 10065 None             |
| (i) Information                 | 12/3/2017 5:04:25 PM  | Dynamics Server 01      | 10065 None             |
| (i) Information                 | 12/3/2017 4:34:52 PM  | Dynamics Server 01      | 10065 None             |
| (i) Information                 | 12/3/2017 2:47:54 PM  | Windows Error Reporting | 1001 None              |
| <ol> <li>Information</li> </ol> | 12/3/2017 1:56:48 PM  | Dynamics Server 01      | 10065 None             |
| (i) Information                 | 12/3/2017 1:56:48 PM  | Dynamics Server 01      | 10065 None             |
| Information                     | 12/3/2017 12:22:58 PM | Dynamics Server 01      | 10065 None             |
| (i) Information                 | 12/3/2017 12:18:54 PM | Dynamics Server 01      | 10065 None             |
| (i) Information                 | 12/3/2017 12:04:37 PM | Dynamics Server 01      | 10065 None             |
| (i) Information                 | 12/3/2017 11:16:44 AM | Dynamics Server 01      | 10065 None             |

**a** In the right pane, click **Filter Current Log**.

| Acti     | ions                       |  |  |  |  |  |  |
|----------|----------------------------|--|--|--|--|--|--|
| Ap       | Application                |  |  |  |  |  |  |
| ø        | Open Saved Log             |  |  |  |  |  |  |
| 7        | Create Custom View         |  |  |  |  |  |  |
|          | Import Custom View         |  |  |  |  |  |  |
|          | Clear Log                  |  |  |  |  |  |  |
| 7        | Filter Current Log         |  |  |  |  |  |  |
| <u> </u> | Clear Filter               |  |  |  |  |  |  |
|          | Properties                 |  |  |  |  |  |  |
| <b>.</b> | Find                       |  |  |  |  |  |  |
|          | Save Filtered Log File As  |  |  |  |  |  |  |
|          | Attach a Task To this Log  |  |  |  |  |  |  |
| T        | Save Filter to Custom View |  |  |  |  |  |  |
|          | View                       |  |  |  |  |  |  |
| Q        | Refresh                    |  |  |  |  |  |  |
| ?        | Help 🕨                     |  |  |  |  |  |  |

**b** Select the source to filter for, and then click **OK**.

|                     | Filter Current Log                                                           | x |
|---------------------|------------------------------------------------------------------------------|---|
| Filter XM           | L                                                                            |   |
|                     |                                                                              |   |
| Logged:             | Any time 🗸                                                                   |   |
| Event level:        | Critica <u> </u> <u>W</u> arning Ver <u>b</u> ose                            |   |
|                     | Error Information                                                            |   |
| By log              | Event logs: Application                                                      |   |
| O By source         | Event sources:                                                               |   |
|                     | ccludes Event IDs: Enter Dwm-Core as. To<br>teria, type a minus sign Dwm-Dwm |   |
|                     | <all event="" ids=""> DVm-Udwm DXGI DXGI</all>                               |   |
| <u>T</u> ask catego | ory: DxgKrnl                                                                 |   |
| <u>K</u> eywords:   | DXP DxpTaskSyncProvider Dynamics .NET Business Connector 6.0                 |   |
| <u>U</u> ser:       | <all users=""> Dynamics AX Services</all>                                    |   |
| Computer(           | is): <a>All Computers</a> Dynamics Client                                    |   |
|                     | Dynamics Server 01 sec                                                       |   |
|                     | EapHost                                                                      |   |
|                     | EapMethods-Ttls                                                              |   |
|                     | eApproval Cancel                                                             |   |
|                     | < III > Cancer                                                               |   |

Event Viewer now include only the specific logs that you require in order to trace your issue.

| Date and Time         | Source                                                                                                    | Event ID                                                                                                    | Task Category                                                                                                    |                                                                                                    |
|-----------------------|----------------------------------------------------------------------------------------------------|----------------------------------------------------------------------------------------------------|----------------------------------------------------------------------------------------------------|----------------------------------------------------------------------------------------------------|
| 12/4/2017 11:23:19 AM | Dynamics Server 01                                                                                                    | 0                                                                                                    | None                                                                                                    |                                                                                                    |
| 12/4/2017 11:23:19 AM | Dynamics Server 01                                                                                                    | 0                                                                                                    | None                                                                                                    |                                                                                                    |
| 12/4/2017 11:23:19 AM | Dynamics Server 01                                                                                                    | 0                                                                                                    | None                                                                                                    |                                                                                                    |
| 12/4/2017 11:23:19 AM | Dynamics Server 01                                                                                                    | 0                                                                                                    | None                                                                                                    |                                                                                                    |
| 12/4/2017 11:23:19 AM | Dynamics Server 01                                                                                                    | 0                                                                                                    | None                                                                                                    |                                                                                                    |
| 12/4/2017 11:23:19 AM | Dynamics Server 01                                                                                                    | 0                                                                                                    | None                                                                                                    |                                                                                                    |
| 12/4/2017 11:23:19 AM | Dynamics Server 01                                                                                                    | 0                                                                                                    | None                                                                                                    |                                                                                                    |
| 12/4/2017 11:23:19 AM | Dynamics Server 01                                                                                                    | 0                                                                                                    | None                                                                                                    |                                                                                                    |
| 12/4/2017 11:23:19 AM | Dynamics Server 01                                                                                                    | 0                                                                                                    | None                                                                                                    |                                                                                                    |
| 12/4/2017 11:23:19 AM | Dynamics Server 01                                                                                                    | 0                                                                                                    | None                                                                                                    |                                                                                                    |
| 12/4/2017 11:23:19 AM | Dynamics Server 01                                                                                                    | 0                                                                                                    | None                                                                                                    |                                                                                                    |
| 12/4/2017 11:23:19 AM | Dynamics Server 01                                                                                                    | 0                                                                                                    | None                                                                                                    |                                                                                                    |
| 12/4/2017 11:23:19 AM | Dynamics Server 01                                                                                                    | 0                                                                                                    | None                                                                                                    |                                                                                                    |
| 12/4/2017 11:23:19 AM | Dynamics Server 01                                                                                                    | 0                                                                                                    | None                                                                                                    |                                                                                                    |
| 12/4/2017 11:23:19 AM | Dynamics Server 01                                                                                                    | 0                                                                                                    | None                                                                                                    |                                                                                                    |
| 12/4/2017 11:23:19 AM | Dynamics Server 01                                                                                                    | 0                                                                                                    | None                                                                                                    |                                                                                                    |
| 12/4/2017 11:23:19 AM | Dynamics Server 01                                                                                                    | 0                                                                                                    | None                                                                                                    |                                                                                                    |
| 12/4/2017 11:23:19 AM | Dynamics Server 01                                                                                                    | 0                                                                                                    | None                                                                                                    |                                                                                                    |
| 12/4/2017 11:23:16 AM | Dynamics Server 01                                                                                                    | 0                                                                                                    | None                                                                                                    |                                                                                                    |
| 12/4/2017 11:23:16 AM | Dynamics Server 01                                                                                                    | 0                                                                                                    | None                                                                                                    |                                                                                                    |
| 12/4/2017 11:23:16 AM | Dynamics Server 01                                                                                                    | 0                                                                                                    | None                                                                                                    |                                                                                                    |
| 12/4/2017 11:23:04 AM | Dynamics Server 01                                                                                                    | 0                                                                                                    | None                                                                                                    |                                                                                                    |
| 12/4/2017 11:10:40 AM | Dynamics Server 01                                                                                                    | 180                                                                                                    | None                                                                                                    |                                                                                                    |
| 12/4/2017 10:10:31 AM | Dynamics Server 01                                                                                                    | 180                                                                                                    | None                                                                                                    |                                                                                                    |
| 12/4/2017 9:10:26 AM  | Dynamics Server 01                                                                                                    | 180                                                                                                    | None                                                                                                    |                                                                                                    |
|                       | 12/4/2017 11:23:19 AM<br>12/4/2017 11:23:19 AM<br>12/4/2017 11:23:16 AM<br>12/4/2017 11:23:16 AM<br>12/4/2017 11:23:16 AM | 12/4/2017 11:23:19 AM         Dynamics Server 01           12/4/2017 11:23:19 AM         Dynamics Server 01           12/4/2017 11:23:16 AM         Dynamics S | 12/4/2017 11:23:19 AM         Dynamics Server 01         0           12/4/2017 11:23:19 AM         Dynamics Server 01         0           12/4/2017 11:23:19 AM         Dynamics Server 01         0 | 12/4/2017 11:23:19 AM         Dynamics Server 01         0         None           12/4/2017 11:23:19 AM         Dynamics Server 01         0         None           12/4/2017 11:23:19 AM         Dynamics Server 01         0         None           12/4/2017 11:23:19 AM         Dynamics Server 01         0         None           12/4/2017 11:23:19 AM         Dynamics Server 01         0         None           12/4/2017 11:23:19 AM         Dynamics Server 01         0         None           12/4/2017 11:23:19 AM         Dynamics Server 01         0         None           12/4/2017 11:23:19 AM         Dynamics Server 01         0         None           12/4/2017 11:23:19 AM         Dynamics Server 01         0         None           12/4/2017 11:23:19 AM         Dynamics Server 01         0         None           12/4/2017 11:23:19 AM         Dynamics Server 01         0         None           12/4/2017 11:23:19 AM         Dynamics Server 01         0         None           12/4/2017 11:23:19 AM         Dynamics Server 01         0         None           12/4/2017 11:23:19 AM         Dynamics Server 01         0         None           12/4/2017 11:23:19 AM         Dynamics Server 01         0         None <t< td=""></t<> |

## Set up data for Retail

If you're working with Retail, you must follow these steps after you've installed the India GST Update 1 hotfix and set up your system's data.

#### **Reinitialize Retail**

To update the Retail scheduler jobs that you use to communicate with channel databases, you must reinitialize Retail. Reinitialization helps guarantee that your system has the latest, improved, and updated seed data.

- 1 Click Retail > Setup > Parameters > Retail parameters.
- 2 On the **General** tab, click **Initialize**.

**Note:** In general, reinitialization doesn't cause data loss. Your customized receipt formats, layouts, and so on, aren't affected when you reinitialize Retail. Similarly, custom fields that you've added to the out-of-box subjobs and your custom subjobs aren't modified. However, if you've customized the table distribution, that customization must be preserved.

- 3 Delete the following subjobs from the Generic tax engine job, if it exists:
  - TaxDocumentJson
  - TaxDocumentRowMeasureAdjustment
  - TaxDocumentRowTaxDeterminedInfo
  - TaxDocumentRowDeterminedComponent

| 93                                   |                                                                                              |     | Scheduler job (1)                                                                                                    |                                                                                                    | _ □                                                                                                    | X  |   |
|--------------------------------------|----------------------------------------------------------------------------------------------|-----|----------------------------------------------------------------------------------------------------|----------------------------------------------------------------------------------------------------|----------------------------------------------------------------------------------------------------|----|---|
| File 👻                               | 🔆 New 🗙 Delete 🛛 Create stag                                                                 | ing | table Copy scheduler job                                                                                                   |                                                                                                    |                                                                                                    | (  |   |
| Job                                  | Description Loyalty information Staff                                                        | ^   | Job name: 1180<br>Description: Generic tax engine                                                                          |                                                                                                    |                                                                                                    |    |   |
| 1070<br>1080<br>1090<br>1095         | Channel configuration<br>Tax<br>Registers<br>Offline database configuration                  |     | General     Retail channel schema: AX 2012 R3     Is upload:                                                               | <b>v</b>                                                                                                    | AX 2012 F                                                                                                    | 25 | ^ |
| 1100<br>1110                         | Product and price parameters<br>Global configuration                                         |     | ✓ Subjobs ★ New  Delete                                                                                                    |                                                                                                    |                                                                                                    |    |   |
| 1115<br>1120<br>1130<br>1140         | Global address book reference d<br>Modes of delivery<br>Product availability<br>Sales orders | =   | ERSolutionTable E<br>ERSolutionVersionComponentTable E                                                                     | Description<br>RSolutionTable<br>RSolutionVersionComponentT                                                                      | Table name<br>ERSolutionTable ERSolutionVersionCompone                                                        |    | = |
| 1140<br>1150<br>1160<br>1170<br>1180 | Sales orders<br>Catalog<br>POS redeployment<br>POS task recorder<br>Generic tax engine       |     | TaxDocumentJson         T           TaxDocumentRowDeterminedCom         T           TaxDocumentRowMeasureAdjustm         T | RSolutionVersionTable<br>FaxDocumentJson<br>FaxDocumentRowDeterminedC<br>FaxDocumentRowMeasureAdju<br>FaxDocumentRowTaxDetermine | ERSolutionVersionTable TaxDocumentJson TaxDocumentRowDetermine TaxDocumentRowMeasureA TaxDocumentRowTaxDeterm |    |   |
| P-0001                               | Channel transactions                                                                         | ~   | TaxEngineSQLDictionary T                                                                                                   | axDocumentRowTaxDetermine<br>FaxEngineSQLDictionary<br>FaxMeasureType                                                            | TaxEngineSQLDictionary<br>TaxMeasureType                                                                      |    | ~ |
| Scheduler si                         | ubjob number                                                                                 |     |                                                                                                    |                                                                                                    | Close                                                                                                    |    |   |

#### Schedule download distribution jobs

Use the following procedure to manually run an individual scheduler job. The job is run for all distribution location lists that are in the schedule.

- 1 Click Retail > Periodic > Data distribution > Distribution schedule.
- 2 Select the distribution schedule that contains the job to run.
- 3 On the Scheduler jobs FastTab, select job 9999.
- 4 Click Run now.

#### Send feedback.

Microsoft Dynamics is a line of integrated, adaptable business management solutions that enables you and your people to make business decisions with greater confidence. Microsoft Dynamics works like and with familiar Microsoft software, automating and streamlining financial, customer relationship, and supply chain processes in a way that helps you drive business success.

United States and Canada toll-free: (888) 477-7989

Worldwide: (1) (701) 281-6500

www.microsoft.com/dynamics

© 2018 Microsoft Corporation. All rights reserved.

This document is provided "as-is." Information and views expressed in this document, including URL and other Internet Web site references, may change without notice. You bear the risk of using it.

Some examples are for illustration only and are fictitious. No real association is intended or inferred.

This document does not provide you with any legal rights to any intellectual property in any Microsoft product. You may copy and use this document for your internal, reference purposes.